#### **travailler en toute sécurité**

Vous trouverez toutes les informations sur le site académique de la sécurité des systèmes d'information.

https://ssi.ac-strasbourg.fr/

Lors d'un incident de sécurité contacter directement la cellule en charge de la sécurité informatique en renseignant le formulaire incident de sécurité disponible sur ce site.

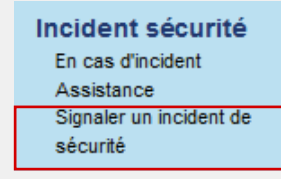

Tout mail douteux ou frauduleux avéré est à transférer au format pièce jointe à : ssi.alertes@ac-strasbourg.fr *Académie de Strasbourg* :

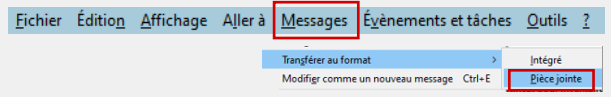

#### **les partages reseaux**

Vous disposez au minimum de 2 répertoires réseaux. Vous êtes le seul à pouvoir accéder au répertoire (U:\). Il est automatiquement sauvegardé. Les autres répertoires partagés sont communs à une entité fonctionnelle, dépendant de votre organisation.

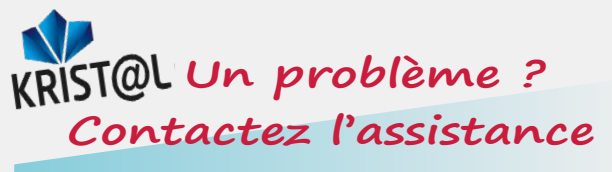

#### Vous avez besoin

- d'information ?
- d'aide à l'utilisation, à l'installation ?
- d'un support technique ?

Vous avez un incident logiciel ?

Faites une copie écran et rendez-vous sur le centre de service KRIST@L accessible depuis PARTAGE

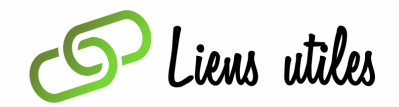

**http://www.ac-strasbourg.fr**

*Courrier en ligne :* **https://courrier.ac-strasbourg.fr**

*Sécurité des Systèmes d'Information :*  **https://ssi.ac-strasbourg.fr/**

> *Listes de diffusion :* **https://listes.ac-strasbourg.fr/**

*Outils collaboratifs :* **https://apps.education.fr/**

*Ministère de l'Education Nationale :* **http://www.education.gouv.fr**

> *Plaquette réalisée par la DSI Nous contacter :* **ce.dsi@ac-strasbourg.fr**

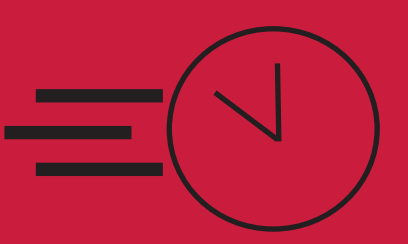

Guide de démarrage rapide

# Poste de travail informatique académique

*A l'attention des personnels administratifs en établissement*

**ACADÉMIF DE STRASBOURG** Liherté Égalité Fraternité

#### **mon compte académique**

Tout personnel de l'académie dispose **d'un compte académique, composé d'un identifiant et d'un mot de passe**, **qui ouvre droit** à une adresse de messagerie nominative personnelle à usage professionnel, composée de : prenom.nom@ac-strasbourg.fr

#### J'accède **au service en ligne de la** messagerie électronique professionnelle à partir d'un navigateur par internet :

https://courrier.ac-strasbourg.fr

# Bienvenue dans la **Solution \*communication** de l'académie de Strasbourg

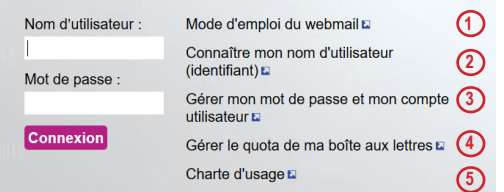

### Quel est mon nom d'utilisateur …

Votre nom d'utilisateur (identifiant) est généralement composé de la 1re lettre de votre prénom suivi de votre nom.

Ex : pour Jean Dupont, son identifiant est jdupont.

### Je ne connais pas mon nom d'utilisateur…

Allez sur :

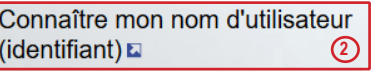

**3**

#### Comment initialiser mon mot de passe...

Accéder à :

Gérer mon mot de passe et mon compte utilisateur E

Puis :

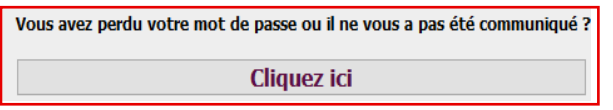

### Je ne connais pas mon Numen …

Vous devez contacter le responsable administratif de votre établissement ou la DPAE au rectorat de Strasbourg.

Je change mon mot de passe …

Allez sur :

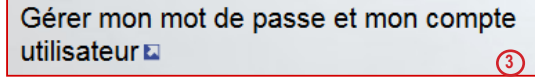

Pour toutes questions relatives au webmail, au quota de la boite mail, à la configuration d'un client de messagerie...

Veuillez consulter le mode d'emploi du webmail

Mode d'emploi du webmail  $\Box$  (1)

<!> Attention ! Changement de modalités prévu après la rentrée !

## du lien d'accès. **les bons réflexes informatiques**

- Lire attentivement les chartes informatiques relatives à vos établissements de rattachement (rectorat, établissements, autres). **5**
- Choisir avec soin son mot de passe. Pour être valable, le mot de passe doit répondre aux critères suivants

Longueur (en caractères) : 8 au moins 2 majuscules au moins 2 minuscules au moins 2 chiffres au moins : 0123456789 2 caractères spéciaux AUTORISES : ;:-\_=\|//?^&!.@\$£#\*()%~<>{}[]

• Vérifier que l'antivirus académique (Trend-Micro) est bien actif.

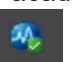

- Effectuer des sauvegardes régulières de vos données sur votre répertoire personnel U:\
- Être prudent lors de l'utilisation de la messagerie : bien vérifier l'expéditeur, les liens et les pièces jointes.
- Être prudent en utilisant internet : naviguer et télécharger sur des sites de confiance.

### **l'intranet académique partage**

#### https://partage.ac-strasbourg.fr :

Canal de communication de l'académie (actu, circulaires, applications, ...). Vous pouvez vous y connecter avec votre identifiant de messagerie.

#### **arena**

Vous accédez aux applications selon votre profil et votre fonction depuis PARTAGE :

depuis le réseau administratif

d'un établissement

https://si2d.in.ac-strasbourg.fr/arena/

et depuis tout lieu ayant une connexion  $\mathbb{A}$ à internet

https://si.ac-strasbourg.fr/arena/

Attention, la liste des services proposés dépend

### Je recherche un contact dans l'académie…

Allez sur Intranet, référentiels et outils, Annuaire des personnels académiques.

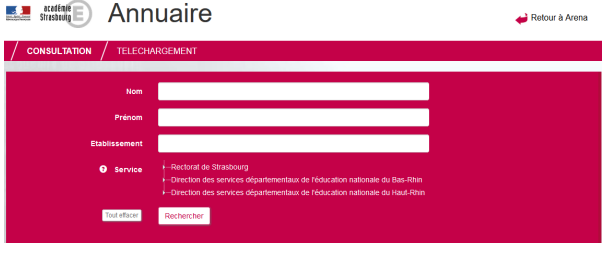

Je recherche une documentation sur une application …

Allez sur Intranet, référentiels et outils Autres outils, DELIS

#### MAutres outils

Catalogue CNIL Doc. En Ligne et Informations de l'acad. de Strasbourg (DELIS) Annuaire des personnels académiques Le Portail Dédié Au Service Sanitaire Des Étudiants En Santé